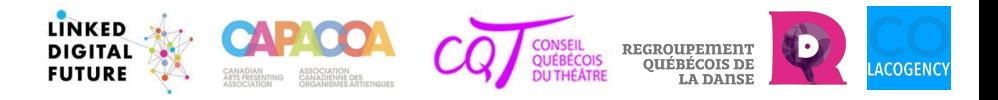

## **WIKIDATA WOKSHOP #1 season 2021-2022**

WIKIDATA – the basics

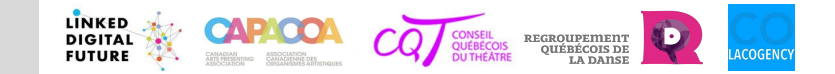

### **The basics**

**WIKIDATA and Wikimedia's universe:**

- **● Wikimedia's universe**
- **● Wikidata's definition**
- **● Wikidata, Wikipedia and Wikimedia Commons** : interwiki links

**Understanding Wikidata**:

- user account
- key concepts
- triples: two elements and one relation
- external identifiers

**Contributing to Wikidata :**

- creating a Wikidata item
- editing an item: adding a statement, modifying a statement

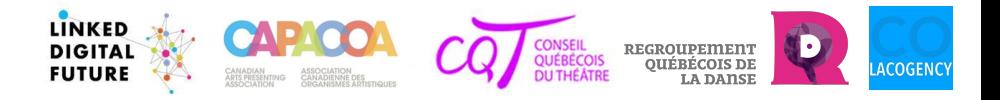

# **WIKIDATA and Wikimedia's universe**

Wikimedia Foundation, Wikidata, Wikipedia, Wiki Commons

**Wikidata and Wikimedia's universe**

#### **Wikimedia Foundation: a big family of free and open projects**

Only people (not companies or commercial entities) can contribute.

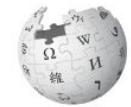

 $\underset{\text{The Free Encyclopedia}}{\textbf{WIKIPEDIA}}$ 

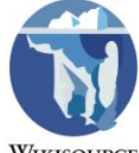

**WIKISOURCE** 

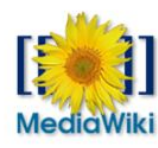

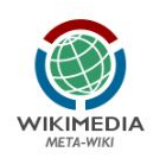

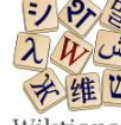

Wiktionary The free dictionary

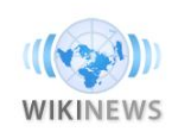

**WIKIDATA** 

WIKIMEDIA

**INCUBATOR** 

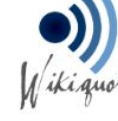

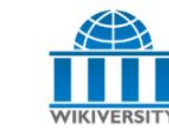

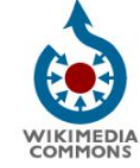

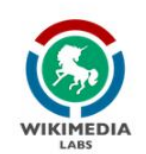

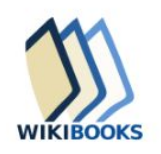

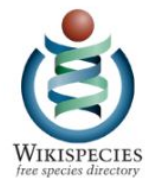

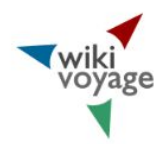

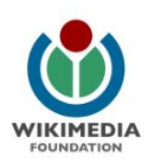

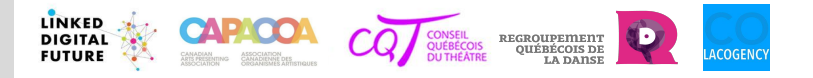

**Wikidata and Wikimedia's universe**

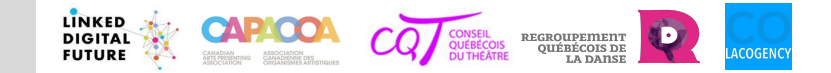

### **Central concept: copyleft**

"**Copyleft** is the practice of **granting the right to freely distribute and modify intellectual property with the requirement that the same rights be preserved in derivative works created from that property**" [Wikipedia](https://en.wikipedia.org/wiki/Copyleft)

The simplest way to make a program free software is to put it in the the public domain, uncopyrighted.

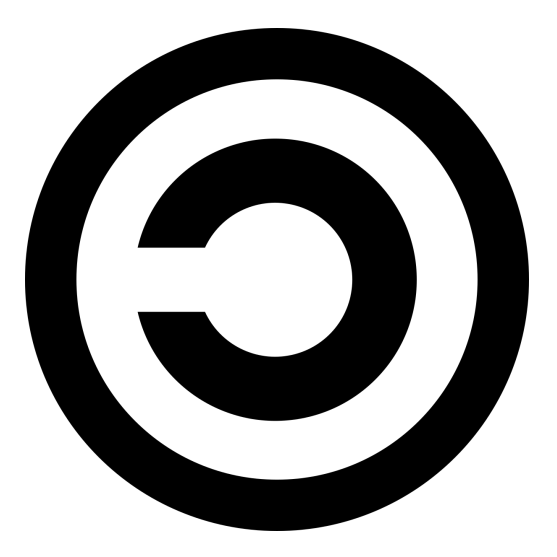

# **@creative<br>©commons**

[https://creativecommons.org/about/](https://creativecommons.org/about/cclicenses/) [cclicenses/](https://creativecommons.org/about/cclicenses/)

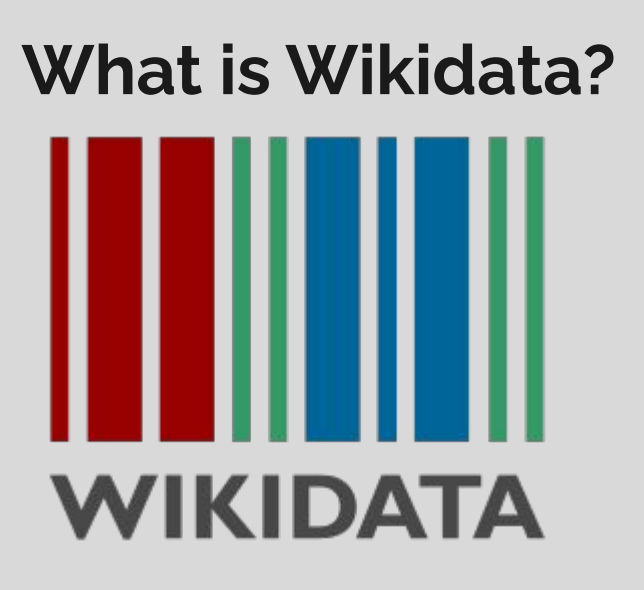

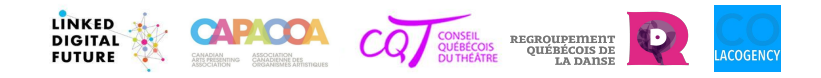

- Reliable knowledge base for Wikimedia projects like Wikipedia.
- It assembles data, not internet pages.
- It's unlimited: number of topics, amount of information, amount of data.
- Open: everyone humans and machines –can read, add, modify data and use it for free.
- Multilingual by design.
- It can be interlinked to other open data sets on the linked data web.

Structuring data in machine-readable format facilitates the consultation, search, modification, conservation, operation and reusing of the items

LINKED REGROUPEMENT<br>OUÉBÉCOIS DE **FUTURE** 

**Wikidata and Wikimedia's universe**

#### **Interwiki links: the relationship between Wikipedia, Wiki Commons and Wikidata.**

**An interwiki link** or **inter-projet link** is a[n external link](https://en.wikipedia.org/wiki/Help:Link#External_links) towards another [Wikimedia Foundation](https://en.wikipedia.org/wiki/Wikimedia_Foundation) project.

**Interwiki links** (shortcuts) allow to link for example the pages that are on Wikipedia, to data that is on Wikidata with media stored in Wiki Commons.

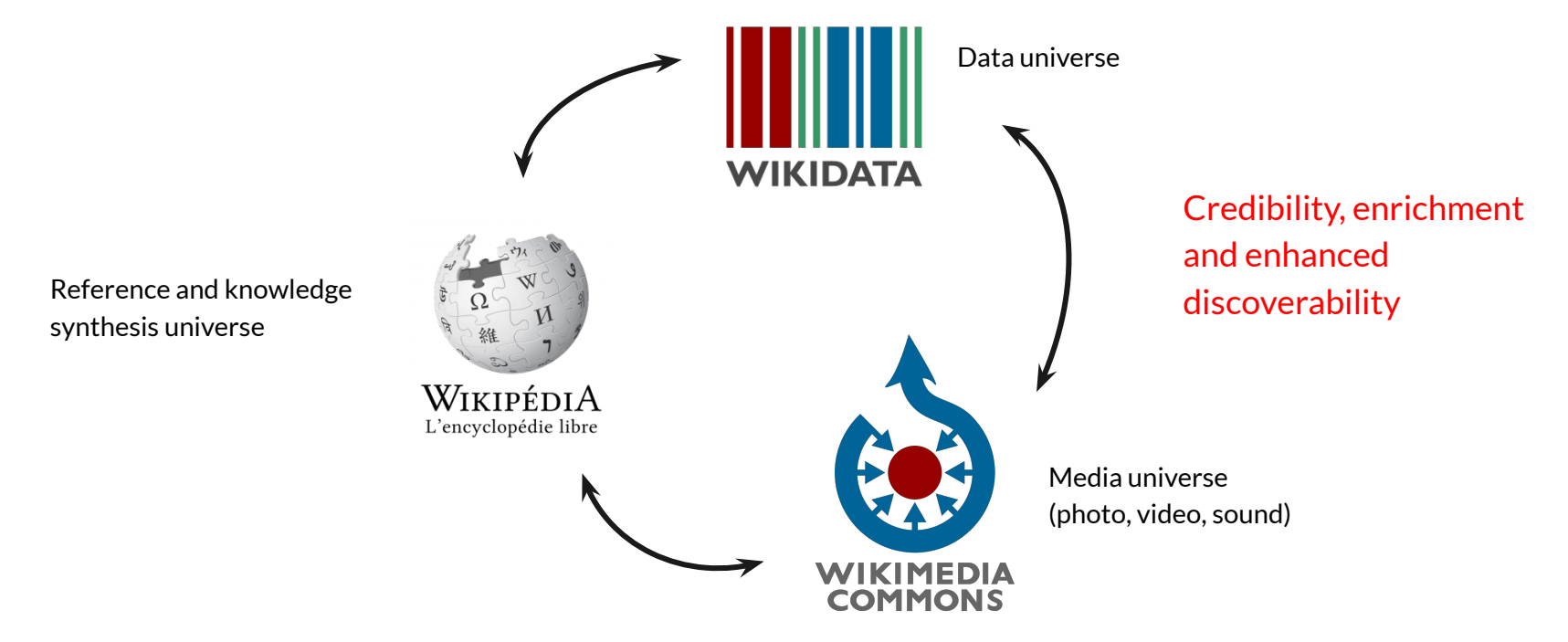

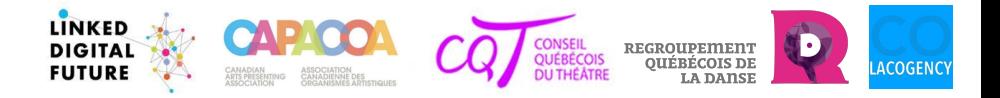

# **Understanding Wikidata**

- 1. User account
- 2. Key concepts

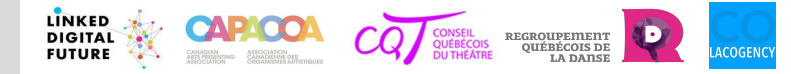

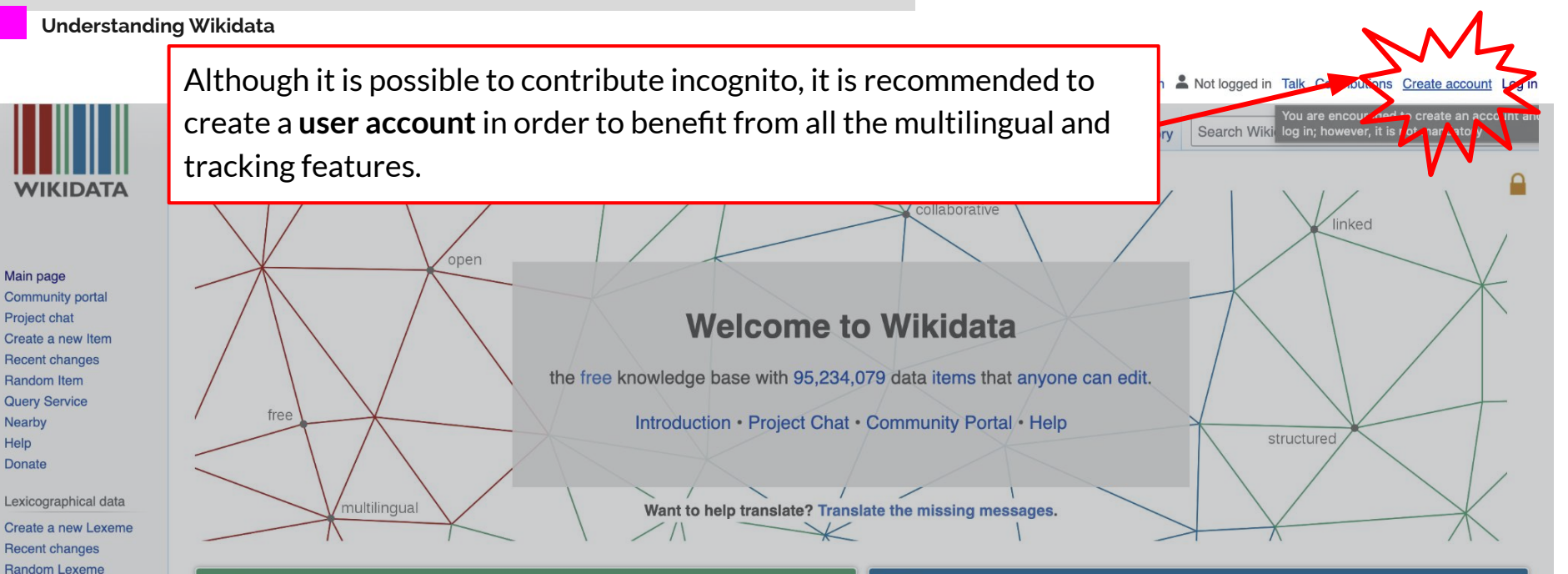

#### Welcome!

**Tools** 

**What links here Related changes Special pages Permanent link** Page information **Wikidata item** 

Wikidata is a free and open knowledge base that can be read and edited by both humans and machines.

Wikidata acts as central storage for the structured data of its Wikimedia sister projects including Wikipedia, Wikivoyage, Wiktionary, Wikisource, and others.

Wikidata also provides support to many other sites and services beyond just Wikimedia projected The contant of Wilkidate is quailable under a free licensed avenued union

#### Learn about data

New to the wonderful world of data? Develop and improve your data literacy through content designed to get you up to speed and feeling comfortable with the fundamentals in no time.

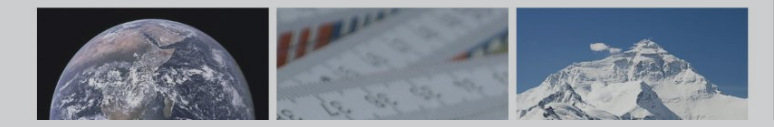

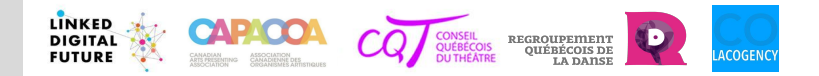

#### **Understanding Wikidata**

#### **Creating an user account**

- It **must be a personal account.**
- **User name:** choose an alias that doesn't resemble your artist name or your organization.
- The user account is **valid for all Wikimedia sister projects,** including Wikipedia and Wiki Commons.

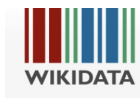

#### **<https://www.wikidata.org/wiki/Special:CreateAccount>**

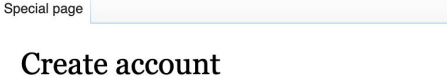

Language: Deutsch I English I Esperanto I français I español I italiano I Nederlands

Community portal Project chat Create a new Item **Recent changes** Random Item **Query Service** Nearby Help **Donate** 

Main page

Lexicographical data Create a new Lexeme **Recent changes Random Lexeme** 

Tools

#### **Special pages Printable version**

(help me choose) Username Enter your username Password Enter a password

It is recommended to use a unique password that you are not using on any other website.

#### Confirm password

Enter password again

Email address (optional)

Enter your email address

To protect the wiki against automated account creation, we kindly ask you to enter the words that appear below in the box (more info):

**CAPTCHA Security check** 

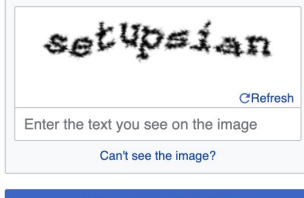

**Create your account** 

#### Wikidata is made by people like you.

1,505,735,986

edits

95,237,182 items

23,143 recent contributors

**Understanding Wikidata** 

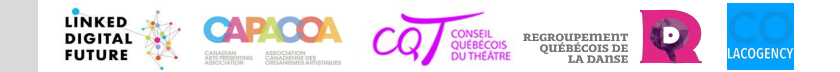

### **Key concepts**

**A TRIPLE is a statement containing a subject, predicate and object, and declares a descriptive information in Wikidata.**

**THING + RELATION + THING**

**Example :**

**ITEM + PROPERTY + VALUE**

**Monique Mercure IS an actress**

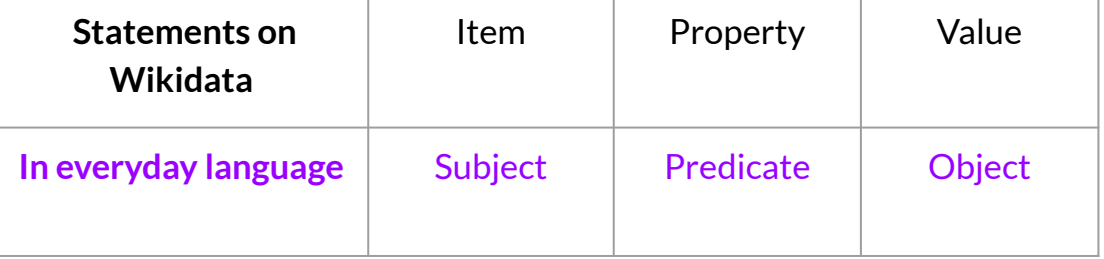

**In Wikidata, a person is a «thing» as long as we haven't stated their human nature.** The fact of putting them on the same hierarchical level as all other things is important: it highlights the importance of turning an implicit information (we know that Monique Mercure is a person) into explicit information (a machine needs to be told that information).

In Wikidata, the value is often another thing, another Q item (that can be also linked to other elements). This is how that data is "linked" and how it allows for a better organization of knowledge than when it is coded as text.

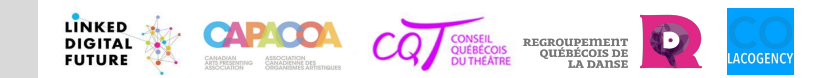

#### **Understanding Wikidata**

### **Key concepts**

#### *Item*

- An entry/profile/page in Wikidata.
- The item refers to an object, a person, a concept or an event of the real world and the informations related to it.
- Each item has an **unique identifier that starts with the letter Q.** This is the item's « name » or «label »).

#### *Statements*

● List of claims (properties) that describe the item and that appears on the item's page. That's where the « thing » is defined.

#### *Properties*

● A **property** (or attribute) is one of the item's descriptions. These properties are established and updated on Wikidata.

#### *Values*

● A **value** provides the information for the property (ie: (property) Name: (value) Monique).

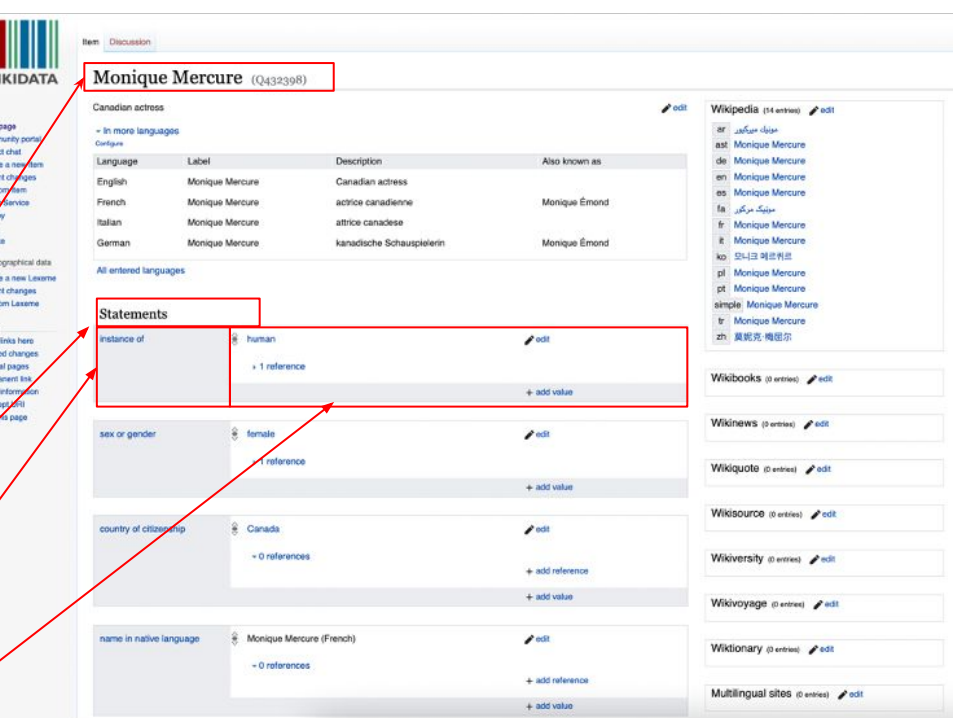

**For a more complete overview of Wikidata's vocabulary, visit :** [Wikidata:Glossary](https://www.wikidata.org/wiki/Wikidata:Glossary)

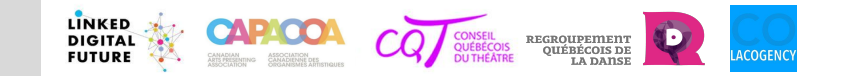

#### **Understanding Wikidata**

**Details of a statement**

ie. : [Douglas Adams - Wikidata](https://www.wikidata.org/wiki/Q42)

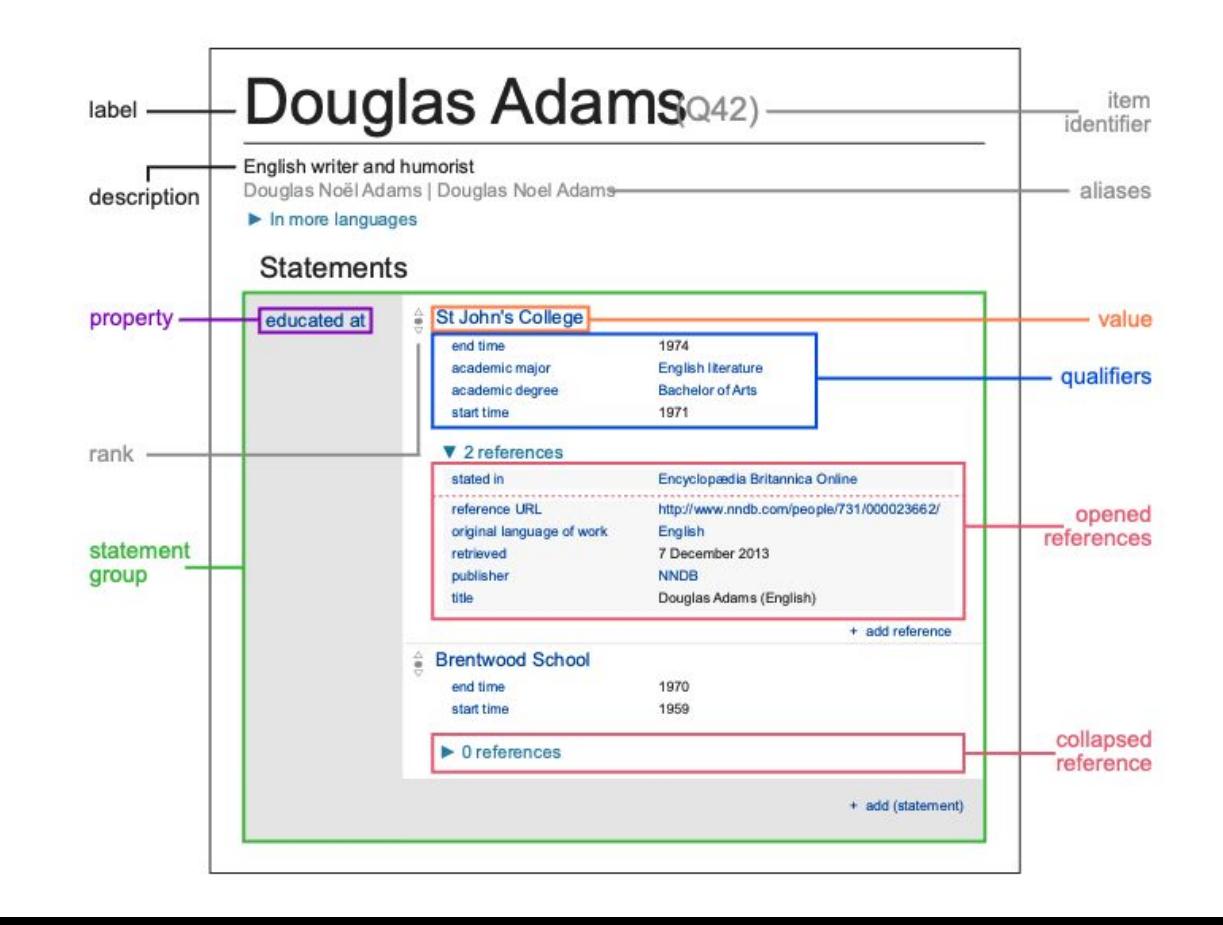

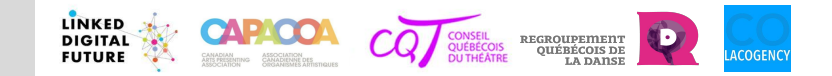

### **Triples/statements: Different words, same concepts**

**Triples** and **statements** are the same method of representing knowledge. But their terminology is different.

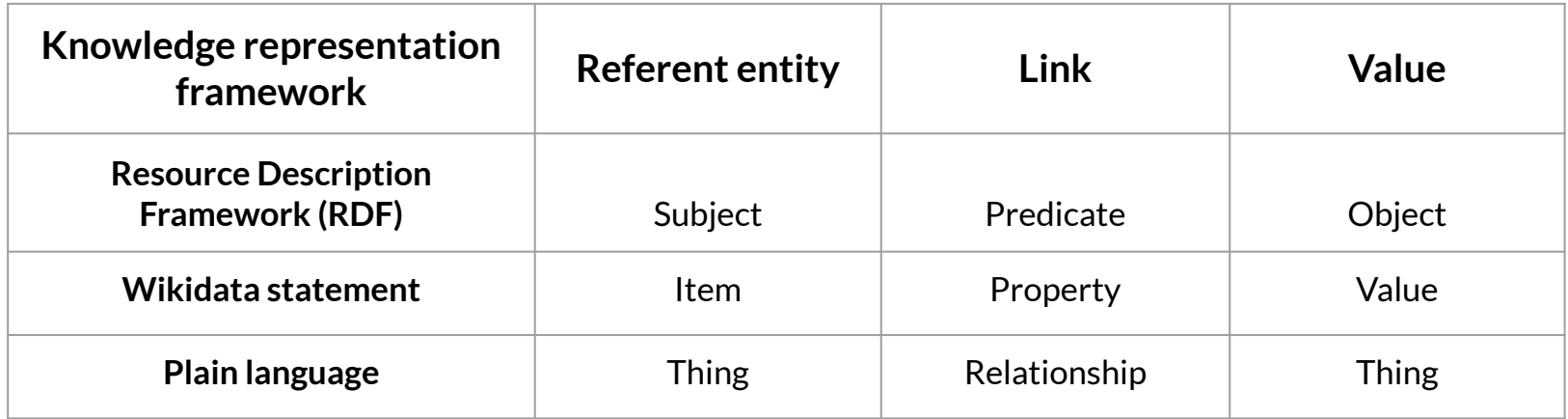

Remember: The "value" can either be another **entity/item** or a **literal value** (a number, a string of text characters, a date, geo coordinates, an URL, etc.)

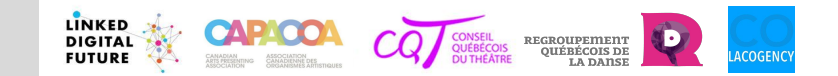

### **A few sample triples**

Take the sentence "Santee Smith is the artistic director of Kaha:wi Dance Theatre". At least three triples or statements can be inferred from this sentence:

- 1. "Kaha:wi Dance Theatre has artistic director Santee Smith"
- 2. "Kaha:wi Dance Theatre is an instance of a dance troupe" (which is Wikidata's way of stating that: Kaha:wi Dance Theatre is a dance troupe )
- 3. "Santee Smith has instance of human"

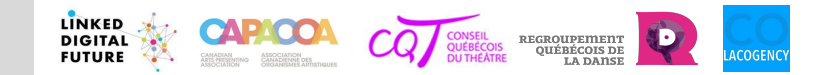

### **A few sample statements (with IDs)**

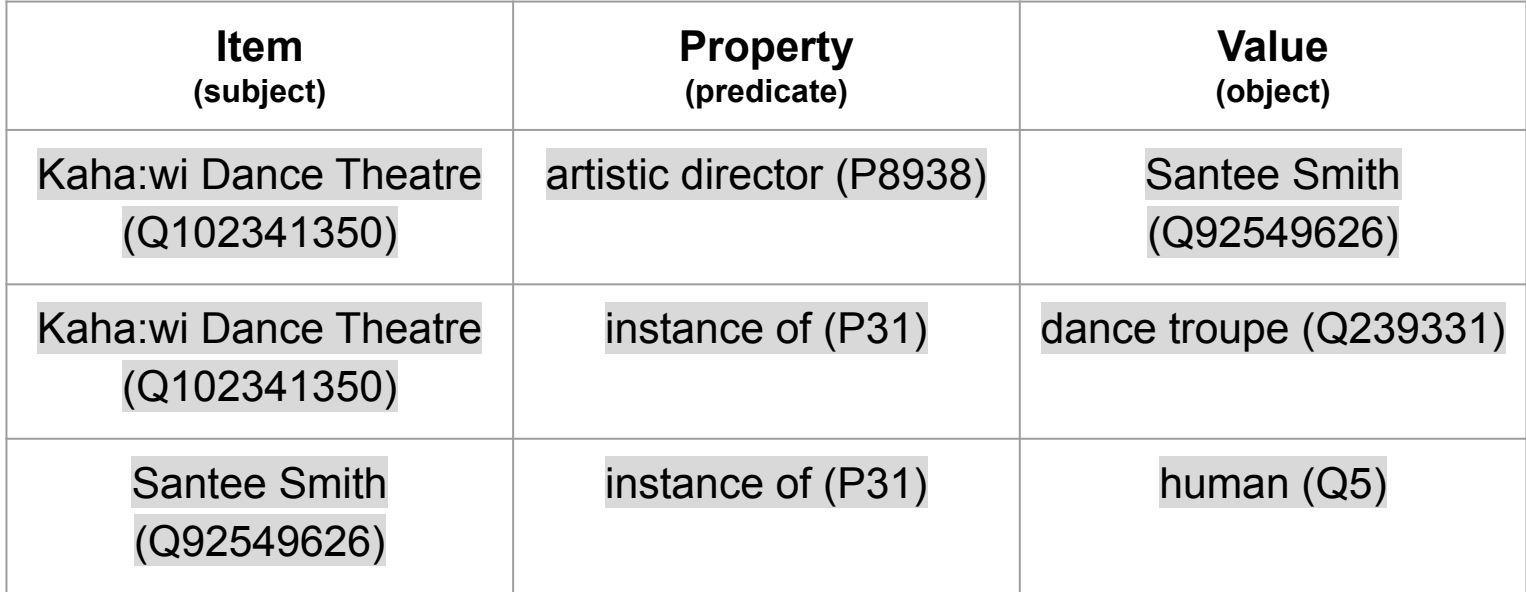

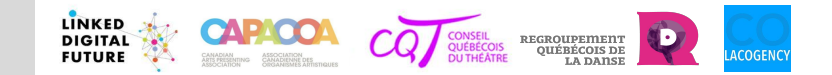

### **A few sample statements (what machines see)**

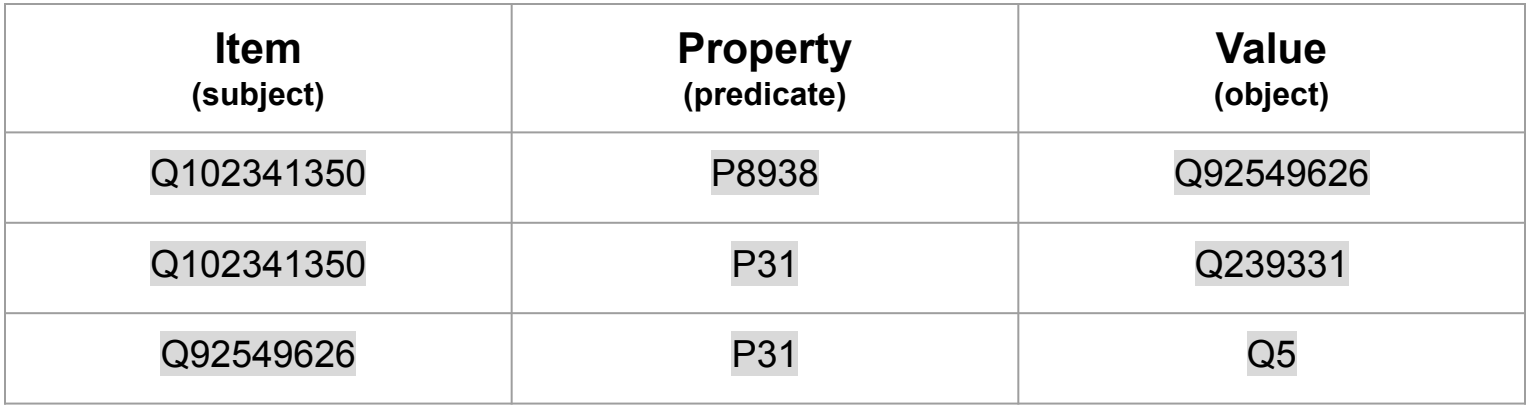

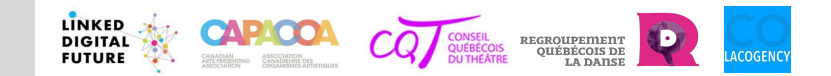

### **A few sample statements (graph version)**

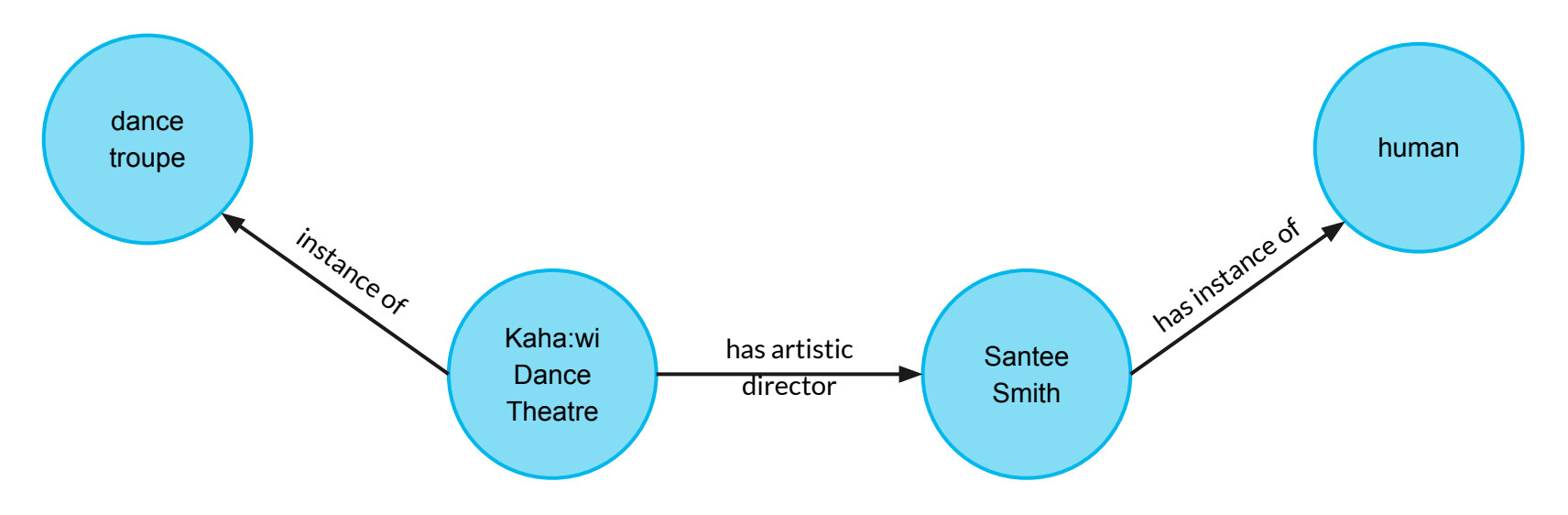

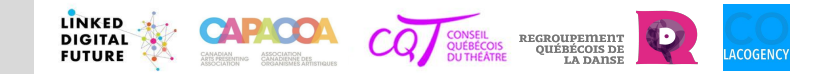

**Understanding Wikidata** 

### **Key concepts**

#### **External identifiers**

An **external identifier** is a property stating: "this thing in Wikidata is the **same as** this thing in this other database". It **uniquely identifies** an item across databases. Examples of external identifiers include [ISNI,](https://isni.org/) [IMDb](https://www.imdb.com/search/keyword/?keywords=podcast), [ISBN,](https://en.wikipedia.org/wiki/International_Standard_Book_Number) as well as social media usernames and IDs.

**External identifiers are powerful: they connect a Wikidata item with its various other active digital footprints across the web of data. In other words, Wikidata can be the one bridge identifier that reconciles all other identifiers.**

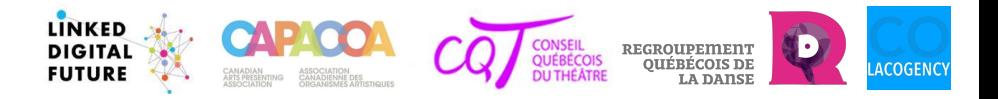

# **Contributing to Wikidata**

- 1. Creating a new item
- 2. Editing an existing item

**Contributing to Wikidata** 

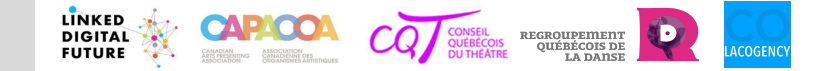

XA English & Not logged in Talk Contributions Create account Log in

### **Creating a new item**

### **First verify if it already exists!**

- $\bullet$  Make a search with the Wikidata search engine.
- If many items have the same name, you may have to go through the list in order to verify if the item that you wish to create is already there (in Wikidata's world, we call this "disambiguation").

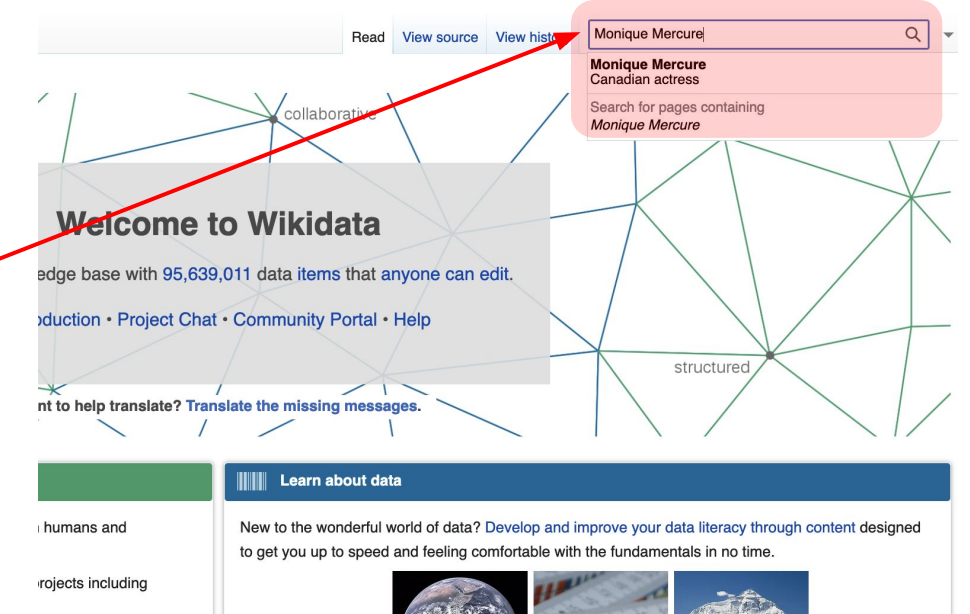

**Contributing to Wikidata** 

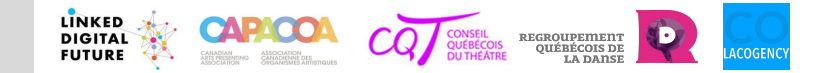

### **Creating a new item**

Choose "Create a new item" on the left side menu. **Main page** 

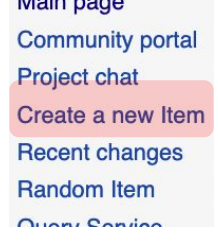

- Add the artist's name under «Label» and click on «Create».
	- *○* Ignore the other boxes: you will be able to modify them afterwards.

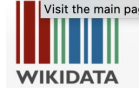

Main page Community portal Project chat Create a new Item **Becent changes** Random Item **Query Service** Nearby Help Donate Lexicographical data Create a new Lexeme **Recent changes** 

Random Lexeme Tools

> **Special pages** Printable version

#### Create a new Item

Special page

Please make sure that the item you want to create complies with our notability policy and that it doesn't already exist. If you want to create an item about a living person, be mindful of their privacy.

We appreciate it if you create a label and a description for all of your new items.

The first letter of your label should only be capitalized if it is a proper noun (Q147276), and your description should not be To create a new lexeme (read here first to learn how a lexeme is different from an item), please use Special:NewLexem

By clicking "Create", you agree to the terms of use, and you irrevocably agree to release your contribution under the Cro Warning: You are not logged in. Your IP address will be publicly visible if you make any edits. If you log in or create an

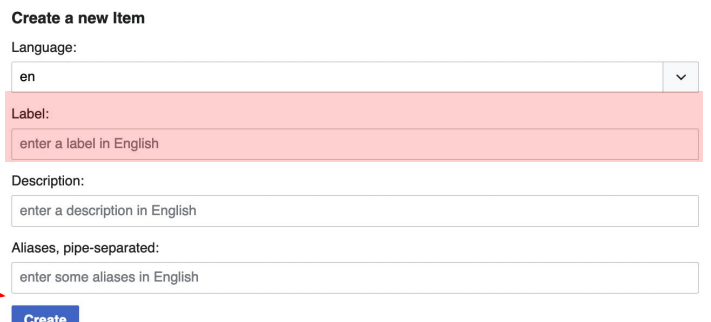

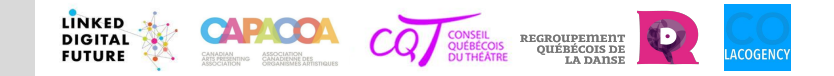

#### **Contributing to Wikidata**

**Editing and/0r enriching an item**

- All statements are **modifiable** with exception of the item's name which is permanent.
- At the bottom of the property list, you will find "**add statement**". Click and add a statement.

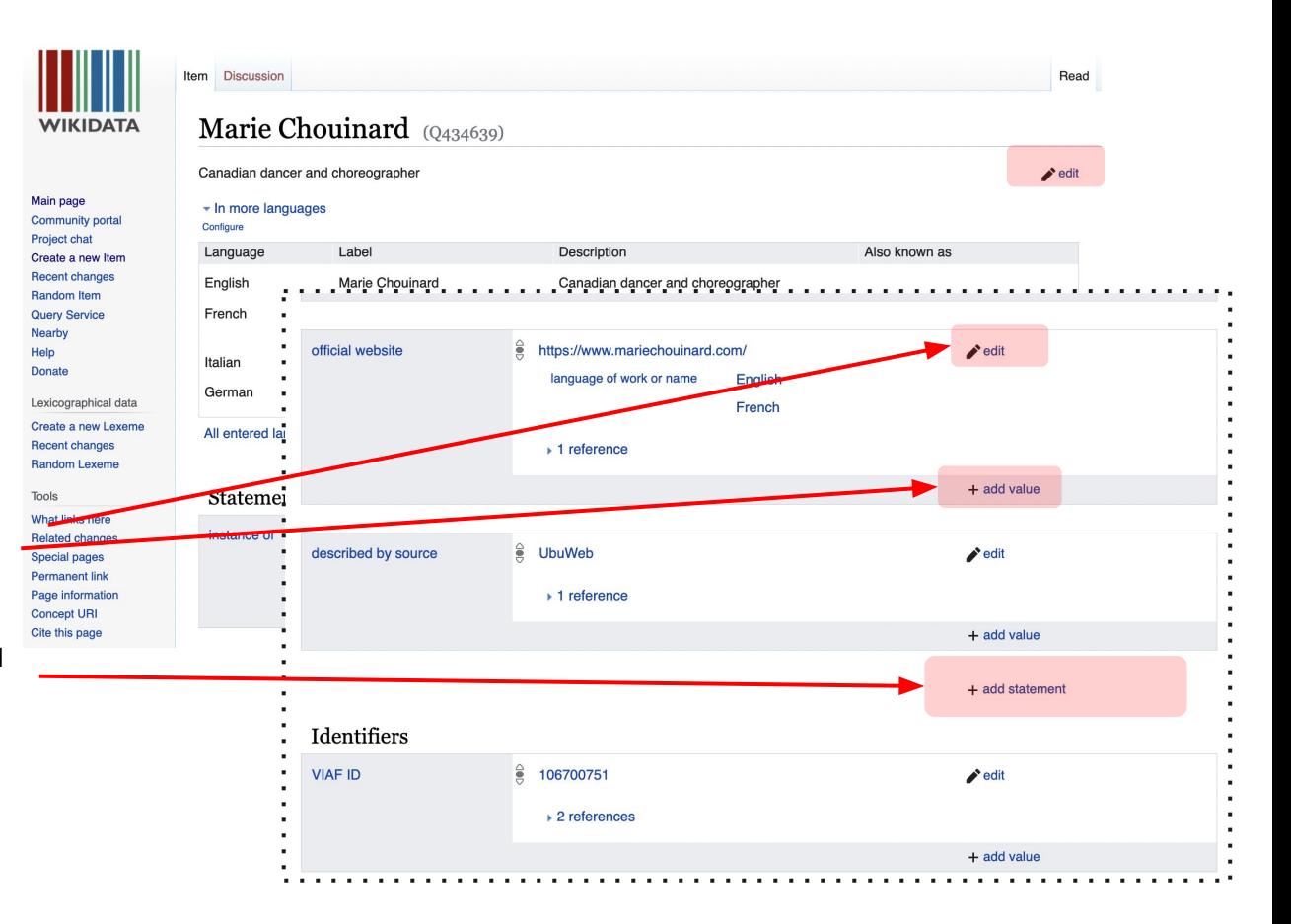

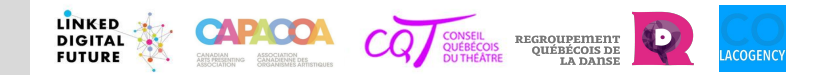

**Contributing to Wikidata** 

### **Links and references**

- **1. Collection** 1.**of video tutorials and teaching materials** on Wikidata, developed by CAPACOA and the CQT since 2021 : [workshop tutorials CAPACOA/CQT 2020-2021](https://linkeddigitalfuture.ca/wikidata-video-tutorials/)
- **2. Dedicated tutorial space for that content:**
- **3.** To know and track **the evolution of the needed statements** for the artists and the performing arts community as a whole: [Wikiproject Performing arts](https://www.wikidata.org/wiki/Wikidata:WikiProject_Performing_arts/Data_structure)
- **4. Wikidata's help portal** : [Help:Contents Wikidata](https://www.wikidata.org/wiki/Help:Contents)

**Wikidata 2021-2022 workshop series: [schedule and registration 2021-2022](https://linkeddigitalfuture.ca/wikidata-workshops-season-2/)**

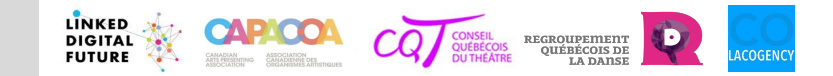

### **Acknowledgements**

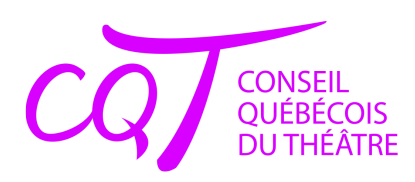

**REGROUPEMENT<br>QUÉBÉCOIS DE LA DANSE** 

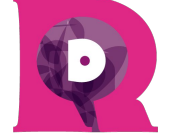

**CANADIAN ASSOCIATION** FOR THE PERFORMING ARTS

**ASSOCIATION CANADIENNE DES ORGANISMES ARTISTIQUES** 

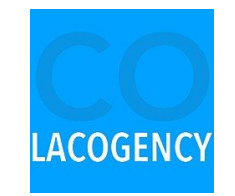

Project partners Funding partners

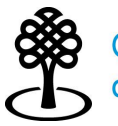

Conseil des arts Canada Council for the Arts du Canada

**Canadä**